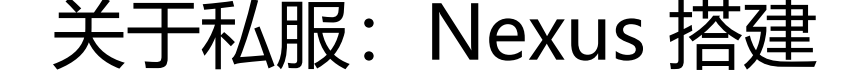

作者: virtualpier

原文链接:https://ld246.com/article/1471439729253

来源网站:[链滴](https://ld246.com/member/virtualpier)

许可协议:[署名-相同方式共享 4.0 国际 \(CC BY-SA 4.0\)](https://ld246.com/article/1471439729253)

今日闲来无事,就搭建了个Nexus私服。

这种文章烂大街了,但我还是记录一下吧,方便用到。

 $2<sub>tr</sub>  $2$$ 

[下载链接:http://www.sonatype.com/download-oss-sonatype] (http://www.sonatype.com/d wnload-oss-sonatype)

 $2 $hr$$ 

解压完成并[开启Nexus服务后输入:http://localhost:8081/nexus/](http://www.sonatype.com/download-oss-sonatype)

 $-$ 之后登录系统

####账号:admin

####密码: admin123

 $2 $hr$$ 

随后点击左侧菜单栏的Repositories按钮

下面引用我从搜索引擎找到的:

一般用到的仓库种类是hosted、proxy。Hosted代表宿主仓库,用来发布一些第三方不允许的组件 比如oracle驱动、比如商业软件jar包。

Proxy代表代理远程的仓库,最典型的就是Maven官方中央仓库、JBoss仓库等等。

如果构建的Maven项目本地仓库没有依赖包,那么就会去这个代理站点去下载,那么如果代理站点也 有此依赖包,就回去远程中央仓库下载依赖,这些中央仓库就是proxy。

代理站点下载成功后再下载至本机。

其实Maven这个自带的默认仓库一般情况下已经够大多数项目使用了。

特殊情况时在配置新的仓库,指定url即可,一般熟悉ExtJS的人操作这个Nexus都没什么问题,单词 是很难,不明白的查查单词基本差不多。

- hosted 类型的仓库,内部项目的发布仓库
- releases 内部的模块中release模块的发布仓库
- snapshots 发布内部的SNAPSHOT模块的仓库
- 3rd party 第三方依赖的仓库,这个数据通常是由内部人员自行下载之后发布上去
- proxy 类型的仓库,从远程中央仓库中寻找数据的仓库
- group 类型的仓库, 组仓库用来方便我们开发人员进行设置的仓库

## **maven项目索引**

 $2 $hr$ /$ 

#### 下载Maven项目索引, 项目索引是为了使用者能够在私服站点查找依赖使用的功能  $2 $hr$ /$ ![alt](http://img.blog.csdn.net/20130613133516593 'alt')  $2 $hr$ /$ #### 保存后后台会运行一个任务,点击菜单栏的Scheduled Tasks选项即可看到有个任务在RUNNI

```
G。 下载元成后,Maven索引就可以使用了,仕搜索仨输入要搜索旳项,就可以查到相天旳信息。例
spring-core
<br>2<math>h</math>![alt](http://img.blog.csdn.net/20130613135224171 'alt')
<br>2<math>hr</math>/#### 就可以检索出它的相关信息,包括怎么配置依赖信息。我们要想使用这个私服仓库,先在项目p
m中配置相关私服信息
<br>2<sub>tr</sub> <math>\frac{1}{2}</math>## 指定仓库
```

```
 <repositories>
   <repository>
     <id>nexus</id> 
      <name>nexus</name> 
      <url>http://192.168.1.100:8081/nexus/content/groups/public/</url> 
      <releases> 
        <enabled>true</enabled> 
      </releases> 
      <snapshots> 
        <enabled>true</enabled> 
      </snapshots> 
   </repository> 
 </repositories>
```
## **指定插件仓库**

```
 <pluginRepositories> 
   <pluginRepository> 
      <id>nexus</id> 
      <name>nexus</name> 
      <url>http://192.168.1.103:8081/nexus/content/groups/public/</url> 
      <releases> 
        <enabled>true</enabled> 
      </releases> 
      <snapshots> 
        <enabled>true</enabled> 
      </snapshots> 
   </pluginRepository> 
 </pluginRepositories>
```
## **项目中私服下载组件**

 $2 $h$$ 

```
#### 这样这个Maven项目构建的时候会从私服下载相关依赖。当然这个配置仅仅是在此项目中生效
对于其他项目还是不起作用。如果相对Maven的其他项目也生效的话。需要修改全局的settings.xml
件。
<br>2<sub>or</sub> <math>2</math>
```

```
![alt](http://img.blog.csdn.net/20130613140029468 'alt')
```

```
 <profile>
   <repositories>
      <repository>
```

```
 <id>central</id>
        <name>central</name>
        <url>http://192.168.0.100:8081/nexus/content/groups/public/</url>
        <layout>default</layout>
        <releases>
          <enabled>true</enabled>
       </releases>
        <snapshots>
          <enabled>true</enabled>
        </snapshots>
     </repository>
  </repositories>
  </profile>
 </profiles>
 <activeProfiles>
  <activeProfile>central</activeProfile>
 </activeProfiles>
```
## **之后所有本机的Maven项目就在私服下载组件。(这样比较好)**

 $2<sub>tr</sub>  $2$$ 

嗯,就这些了吧。发布什么的,估计我也用不到我也就不写啦。

 $2<sub>tr</sub>  $2$$ 

ps:(我才不说我懒的)